## **STEPS TO GETTING MORE LES ON**

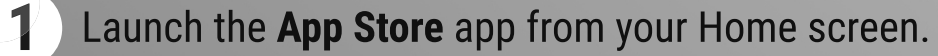

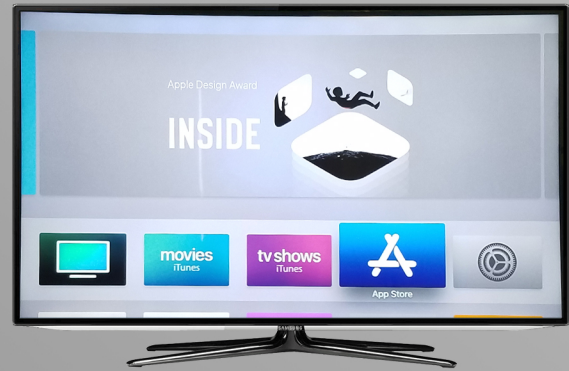

Move over to the **Search** tab on the end and type in "Les Feldick". **2**

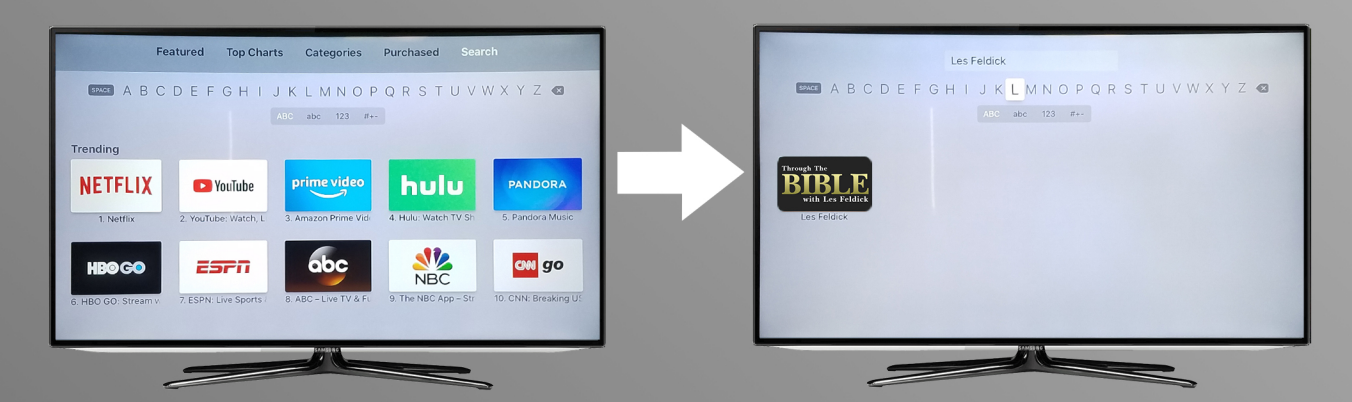

Click on the Through The Bible app icon, then click the Get button to download the app for free. Then click the Get button on the next page to confirm download. **3**

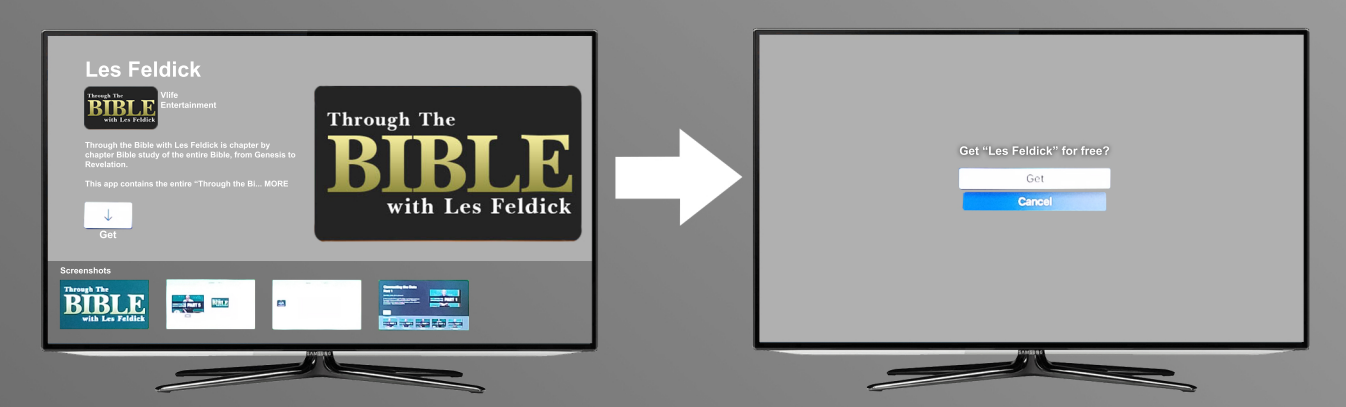

To launch it, go back to the Home screen and swipe up, down, left, or right on the touchpad until you reach the Through The Bible app. Click on the app to launch it. **4**

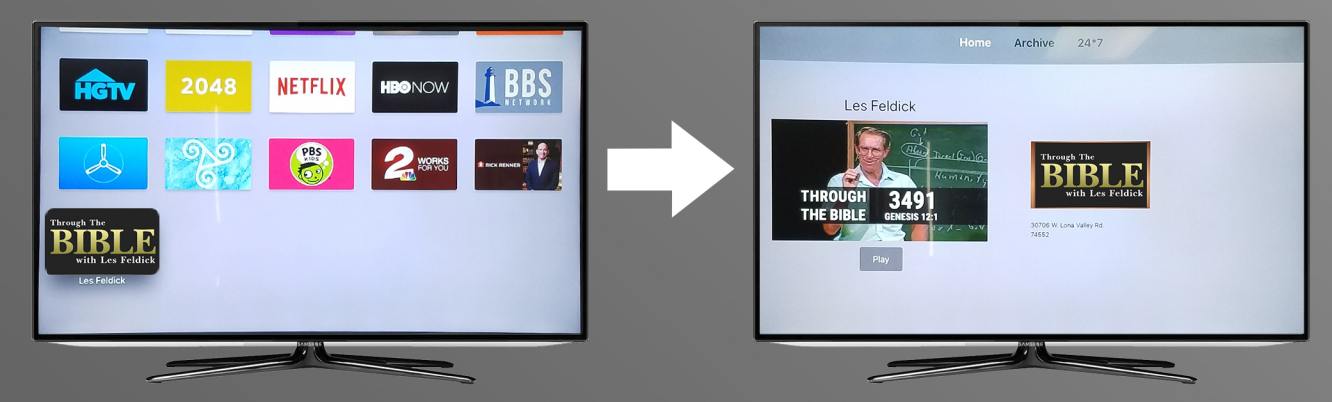